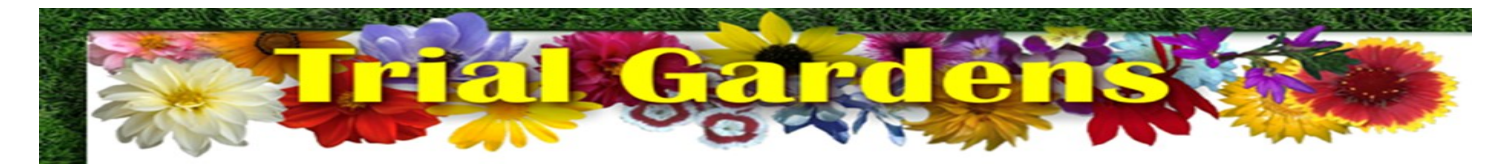

The Penn State Variety Trials Data site which is administered by the Pennsylvania Floriculture Advisory Committee located at **trialgardenspsu.com** has all the data information and pictures for the last three years.

The *Home* page has a link to the trial updates, entry forms, events, and who are the project sponsors.

The *Trial Results* page gives the short description of the trial information along with the close-up picture of each entry. From this page you can also mark your favorites by clicking on the *Add* button under the picture for future reference to view and compare. There are two chooses for which to view the information:

- Toggle between list of Annuals and Perennials or just Perennials list.
- Toggle between Genus or Supplier/Breeder
	- Genus To look for a entries by genus, use the page to find all the entries by new for the most current year, by individual year or all years. Each of these tabs can be sorted by Genus, Cultivar, Rating or Year.
	- Supplier/Breeder To look for a specific company's entries, use this page to find all the entries by new for the most current year, by individual year or by all years. Each of these tabs can be sorted by Genus, Cultivar, Rating or Year.

When you click on the Cultivar name or the picture it takes you to the detailed description which has three pictures if in sun and/or shade or six pictures if in both sun and shade. Click on the larger picture to download a hi-resolution picture. A detailed chart shows the following information:

- Date rated
- Detail of rating
- Comments
- Guide of rating scale
- Guide of rating key

If favorites are selected, click on *View my Favorites* on the page to the right appears. For more information an excel sheet can be downloaded.

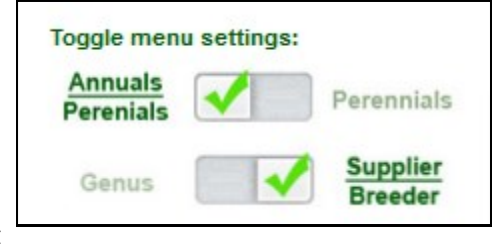

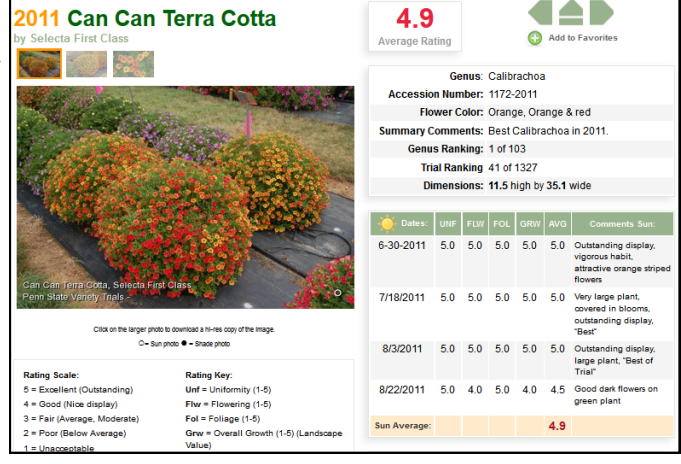

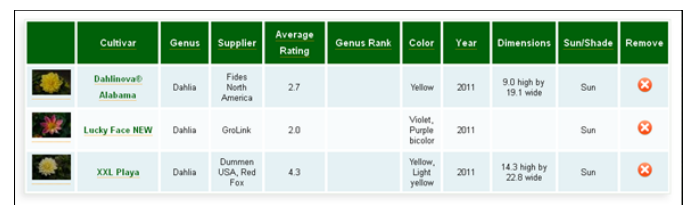

## **Advanced Search**

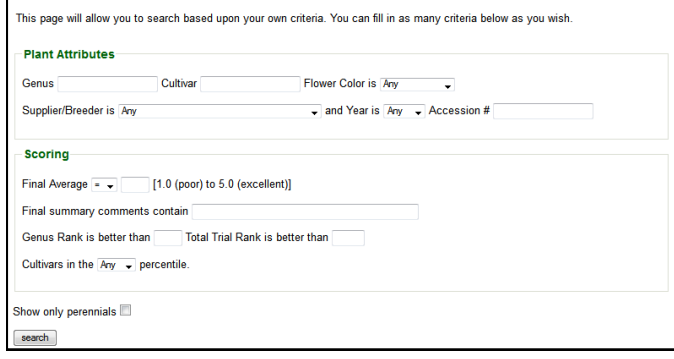

The *Advanced Search* gives many options for searching for specific information. The search can be chosen on one or many fields.